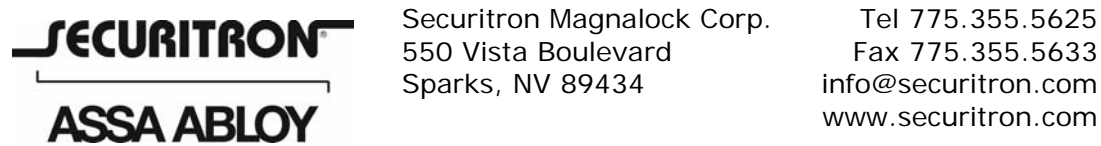

Securitron Magnalock Corp. Tel 775.355.5625  $\text{FCURITRON}$   $\text{550 Vista Boulevard}$   $\text{Fax 775.355.5633}$ Sparks, NV 89434 info@securitron.com

ASSA ABLOY, the global leader in door opening solutions

## **CCM-1 Web Access Quick Start Guide**

Congratulations on your purchase of Securitron's CCM-1, the most advanced wireless access control system for electronic locks on gates and doors.

**NOTE: The temporary access code located inside the enclosure will work for a total of ten (10) uses including installation testing to allow time for the creation of the account and your personal access code.** 

**Step1 – Account setup:** On your Internet connected computer, go to www.celaccess.com. In the lower left hand part of the site, click on the "Create New Account" button. Enter the required information including credit card for monthly billing and create your personal access code. Your system is now ready for use.

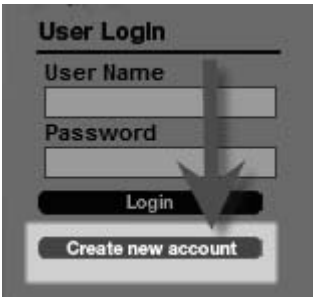

**Step 2 – Create additional access codes:** Select the tab at the top of the page titled "Access Codes" then click on "New Access Code" in the yellow box in the upper right corner of the page. Enter the information in the fields. You can configure the access code to be permanent (default), or set a range of dates that the user will have access or limit the number of uses. These can always be changed at a later date.

## *BE SURE TO SAVE THE INFORMATION BY CLICKING ON THE "SAVE" BUTTON IN THE LOWER LEFT CORNER. THE ACCESS CODE WILL NOT BE CREATED UNLESS THE INFORMATION IS SAVED.*

## **Step 3 – Site tour:**

Note: The tables shown on each page can be sorted by clicking the column header label. Clicking the heading again reverses the sort order.

- **Home page** When you log in, your list of devices will be shown on the home page and last five times the device was opened using the CCM-1 system. You can also open the device directly from the home page by clicking on the "Open Now" button.
- **Devices –** The Devices page shows the current status of the device (open or closed) and allows you to edit device information including the name and location. The device can also be opened directly from this page.
- **Access Codes** This page contains all the access codes created, their status, the number of times used and if applicable, the number of uses remaining. From this page, you can create new access codes or edit existing codes.
- **Reports**  This is where you can view detailed usage. Each time the CCM-1 system is used to enter, a record of the use is stored. This includes the device number, access code, date and time of use, method of access (Internet or phone), and the phone number called from (if available).

## *THE CELACCESS WEBSITE ONLY STORES RECORDS OF ENTRY WHEN THE CCM-1 IS USED VIA CELL PHONE OR INTERNET. USE OF A KEYPAD OR OTHER REMOTE CONTROL UNIT WILL NOT BE RECORDED. THEREFORE, FOR ACCURATE ACCESS REPORTING WE STRONGLY RECOMMEND USING THE CCM-1 FOR ALL ENTRIES.*

For website technical assistance please contact CelAccess™ Systems at: info@celaccess.com or call 972-231-1999